# **Schnell, unkompliziert, professionell**

## **Schaltplan-Entwurfsprogramm sPlan 8.0**

**Schaltpläne, Installationspläne und andere technische Zeichnungen zu erstellen ist nicht nur für den Elektroniker eine allzu oft mühsame und lästige Beschäftigung. Von der später kaum entzifferbaren Handzeichnung bis zum hoch professionellen, teuren CAD-Programm kommen hier je nach Anforderung an das Ergebnis die verschiedensten Mittel zum Einsatz. Professionell am Computer zu zeichnen ist mit komplexen Grafikprogrammen aufwendig und lernintensiv. Das Schaltplan-Entwurfsprogramm sPLAN von Abacom geht hier schon lange einen sehr anwenderfreundlichen Mittelweg. Wir stellen die aktuelle Version 8.0 vor.**

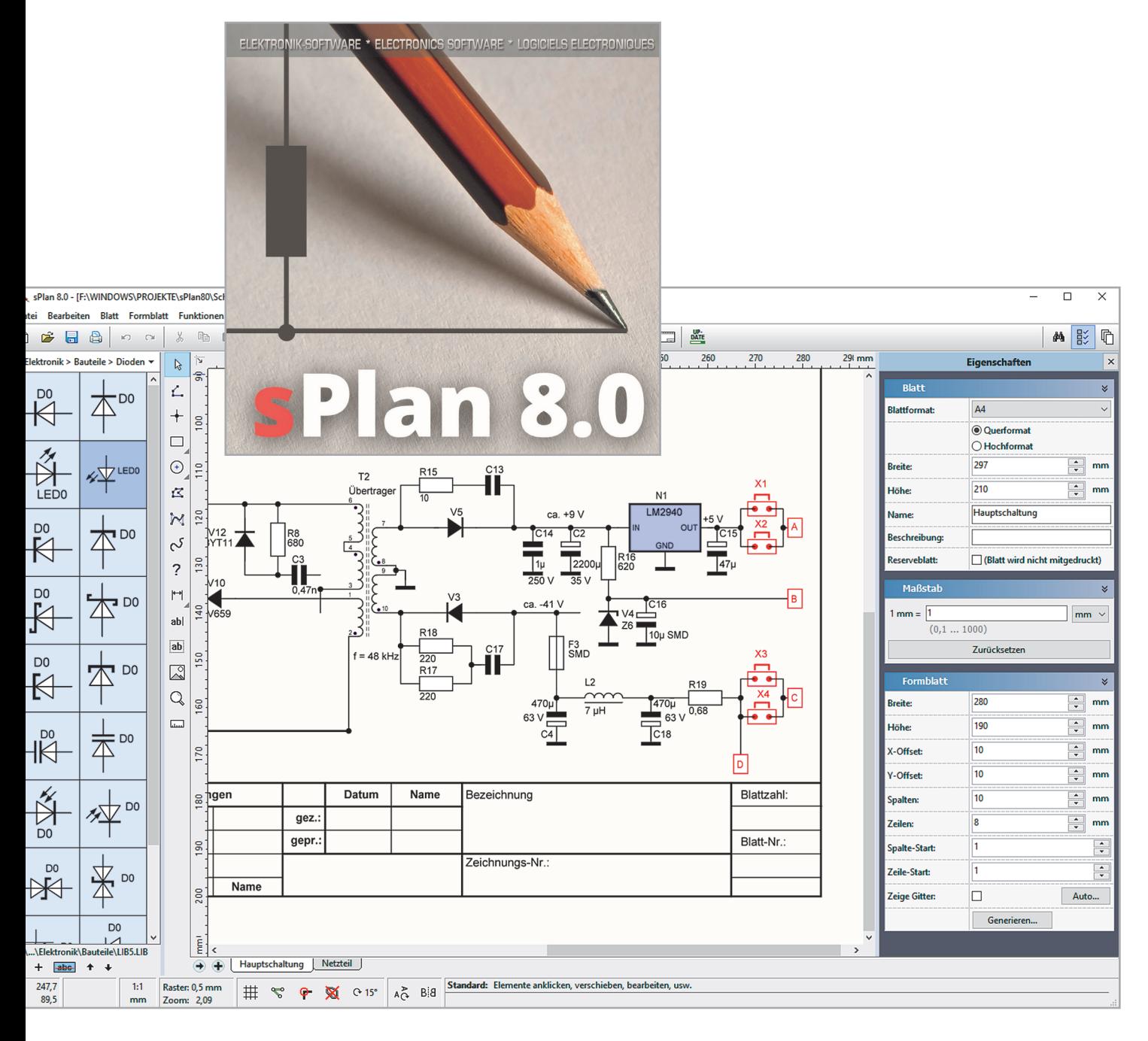

#### **"We call it a Klassiker"**

Dieser berühmte Ausspruch eines bekannten Sportlers trifft auf das Schaltplan-Entwurfsprogramm "sPlan" der Softwareschmiede Abacom mehr als zu: Es ist seit mehr als 25 Jahren auf dem Markt und hat inzwischen viele Tausend Nutzer überzeugt. Wir haben das Programm über viele Jahre begleitet und in zwei Grundlagenbeiträgen bereits 1997 [1] und 2002 [2] umfassend vorgestellt.

"sPlan" löst das Problem, Schaltpläne und quasi nahezu beliebige andere Zeichnungen sauber, professionell und mit allem versehen, was man bei einer sauberen Dokumentation erwartet, zu erstellen. Keine krummen und verschlungenen Handzeichnungen mehr, und auf der anderen Seite kein mühsames Erlernen einer komplizierten CAD-Software.

Wie dieser Weg gehen kann, beweist ein kurzer Ausflug in die Welt des 3D-Drucks. Hier haben es Geräteproduzenten vermocht, Softwarehäuser dazu zu bringen, selbst für absolute Einsteiger handhabbare und gute Ergebnisse erzielende CAD/CAM-Software anzubieten - teilweise sogar (zumindest monitär) kostenlos. Damit ist heute jeder in der Lage, 3D-Druckmodelle selbst zu entwerfen und sie schließlich zu produzieren.

Einen ganz ähnlich nutzerfreundlichen Weg geht Abacom. Zum Preis eines Fachbuchs erhält man eine komplette, immer noch erstaunlich kompakte Software, die einen relativ schnellen Einstieg ermöglicht und absolut professionelle Ergebnisse liefert, bis hin zur kompletten Stückliste für die Materialbeschaffung (BOM). Deshalb ist die Software

auch nicht nur bei privaten Anwendern beliebt, sondern auch in der Ausbildung, im Handwerk und Gewerbe.

Ob man hier Schaltpläne für die Elektronik entwerfen will, Pläne für die Elektro- oder Pneumatikinstallation, 2D-CAD-Vorlagen für 3D-Druck oder die CNC-Fräse oder einfach eine schnelle, aber saubere Skizze mit eigenen implementierten Grafiken und Bildern – sPlan unterscheidet sich hier nicht von professionellen Grafikprogrammen (Bild 1).

Natürlich stellt man vor allem in Funktionsumfang und Ergonomie heute hohe Anforderungen an eine solche Software, und nicht zuletzt haben sich ja auch Technik und Leistungsfähigkeit von Computersystemen einschließlich der Betriebssysteme, seit 25 Jahren enorm weiterentwickelt.

Dennoch baut Abacom seine Programme konsequent auf den von Anbeginn herausragenden Eigenschaften früherer Versionen auf, auch deshalb sind alle produzierten Daten aus der Vergangenheit nach wie vor kompatibel und auch in Version 8.0 nutz- und editierbar.

Auch deshalb widmen wir uns an dieser Stelle im Schwerpunkt den aktuellen Neuerungen, aufbauend auf den Grundlagenbeiträgen aus [1] und [2].

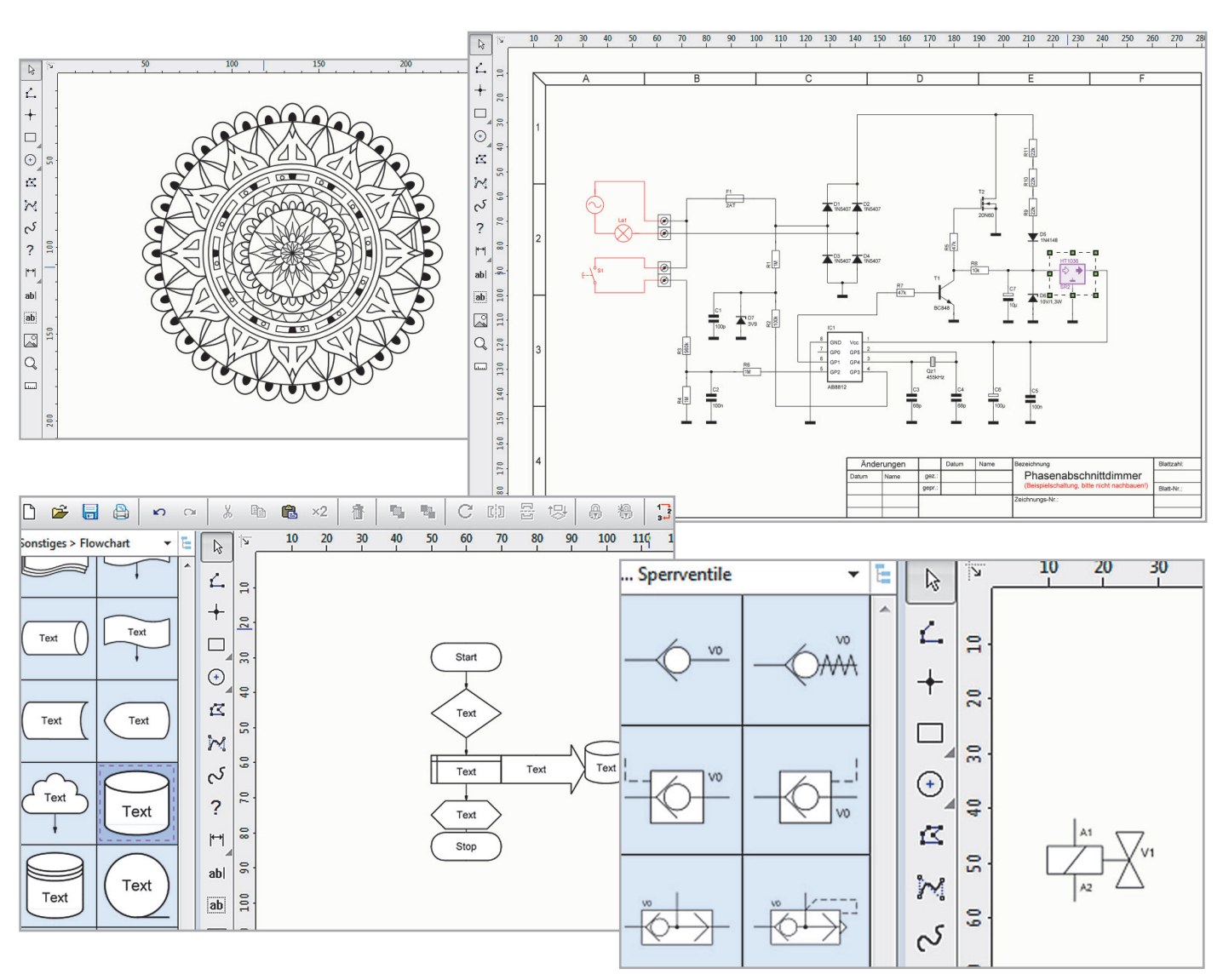

*Bild 1: Mit sPlan 8.0 sind nahezu beliebige Zeichnungen erstellbar – vom Schaltplan bis zur 2D-Fräsvorlage. Entsprechend umfangreich sind auch die Exportoptionen, diese erlauben auch den direkten Import in CAM-Programme.*

#### **Ein alter Bekannter im modernen Outfit**

Das mit gut 8 MB sehr kompakte Programm erscheint nach kurzer Installation wie ein alter Bekannter, wenn man es das erste Mal öffnet. Wer mit Standardprogrammen wie einer Office- oder Page-Suite, erst recht mit Grafikprogrammen umgehen kann, wird sich hier schnell zurechtfinden.

Die Anordnung von Toolbar, Bibliotheken, Funktionen und Werkzeugen ist moderner Standard. Fährt man ein Werkzeug mit dem Kursor an, erscheint ein kleiner Kontext, der bei der ersten Bekanntschaft schnell hilft, sich sicher im Programm zu bewegen.

#### **Los geht's – alte und neue Features**

Wer mit früheren Versionen und auch älterer Hardware gearbeitet hat, wird bei der neuen Version sogleich mehrere Annehmlichkeiten bemerken. Das Ganze ist erheblich flüssiger sowie reaktionsschneller geworden und die Grafik ist insgesamt an moderne Bildschirme mit ihren hohen Auflösungen und speziell an die Windows Grafikengine Direct2D angepasst, sodass man auch kleine und komplexe Details selbst in umfangreichen Zeichnungen hervorragend skalieren, editieren und erkennen kann. Damit wurde auch das Bewegen von Zeichnungen und in Zeichnungen verbessert, so ist es u. a. möglich, durch Doppelklick an einer leeren Stelle auf dem Arbeitsblatt und anschließend festgehaltener Maustaste den sichtbaren Bildausschnitt zu verschieben.

Man kann eine Dokumentation auf einem oder mehreren Blättern in verschiedenen Formaten anlegen, auf Wunsch auch als Formblatt mit den üblichen Standardtextfeldern (Bild 2).

#### **Neue Strukturen**

Was gegenüber früheren Versionen sofort auffällt, ist die neu gestaltete und deutlich erweiterte Auswahl an Zeichenbibliotheken auf der linken Seite, Bild 3 zeigt eine Auswahl. Sie reicht bis zum Breadboard-Editor und zur Bauteilbibliothek für Radioschaltpläne im Old-School-Stil — hier bleiben kaum noch Wünsche offen. Der Standardnutzer wird hier kaum ein Zeichen, ein Bauteil oder einen Bezeichner vermissen.

Doch es geht immer noch besser. Mittels gut moderiertem Abacom-Forum kann man eigene Grafiken, die nach den Vorgaben des Programms entworfen und definiert sind, publizieren und von Abacom einpflegen lassen. Deshalb lohnen sowohl der Blick auf die Update-Funktion als auch in das Abacom-Forum immer wieder.

Eine derart umfangreiche Bibliothek erfordert eine neue Gestaltung, um die enorm gestiegene Teile- und Zeichenauswahl übersichtlich halten zu können. Deshalb ist die Bibliothek mehrstufig ausklappbar und strukturiert ausgeführt.

Man kann die Bibliothek auch per Export/Sicherung separat sichern, sich je nach Bedarf passende Bibliotheken zusammenstellen und neue Bauteile einbinden – ob selbst entworfen oder aus der Community importiert.

Ein kleines Manko früherer Versionen war die Darstellung etwa von Formeln, in denen z. B. griechische Zeichen vorkommen. Früher nur mit Trick oder Grafikimport ausführbar, stellt jetzt dank Unicode-Einbindung das Thema Sonderzeichen überhaupt kein Problem mehr dar.

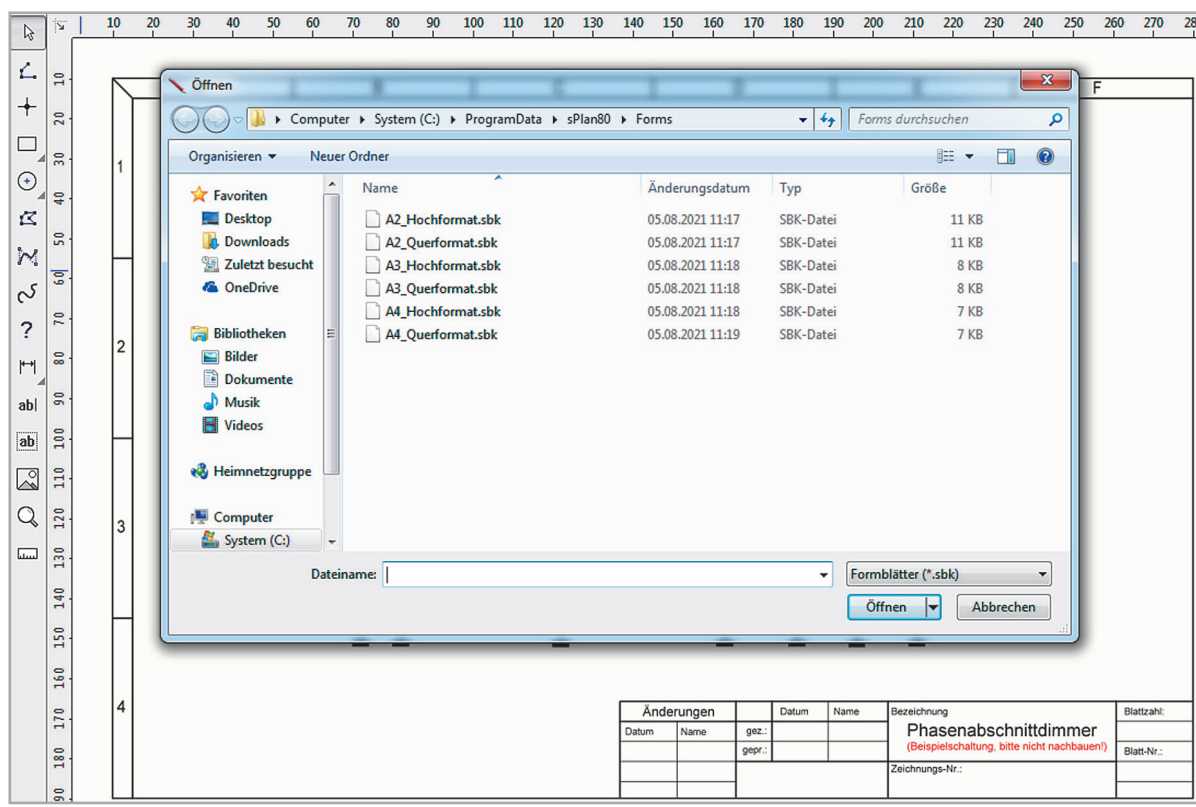

*Bild 2: Für eine vollständige Dokumentation stehen verschiedene Formblattvorlagen zur Auswahl.*

#### **Einfacher und fehlerfreier Zeichnen und was hat es mit Parent-Child auf sich?**

Das Zeichnen, insbesondere von Verbindungen, ist ebenfalls erleichtert. sPlan kann das lösen, was manch anderes Programm zur Nerventortur beim Zeichnen macht: Dank des automatischen Winkelfangs beim Zeichnen, jetzt mit 45-Grad-Abstufungen, gehören schiefe und oft nur durch durch nochmaligen Versuch korrigierbare Verbindungen und Linien der Vergangenheit an. Sehr praktisch ist in diesem Zusammenhang auch die Möglichkeit, einen Linienzug zu einem Polygon zusammenfassen zu lassen. Das erleichtert etwa das Verschieben bei späteren Korrekturen ungemein.

Natürlich finden sich die üblichen Features moderner Zeichenprogramme wie Bézierkurven, Freiform, Messfunktionen und Grafikimport. Dank einstellbarer Fangraster ist eine exakte und saubere Platzierung, so auch von Verbindungen, möglich. Zusätzlich sind Standardfunktionen wie "Ausrichten", "Anordnen", "Spiegeln" usw. an Bord.

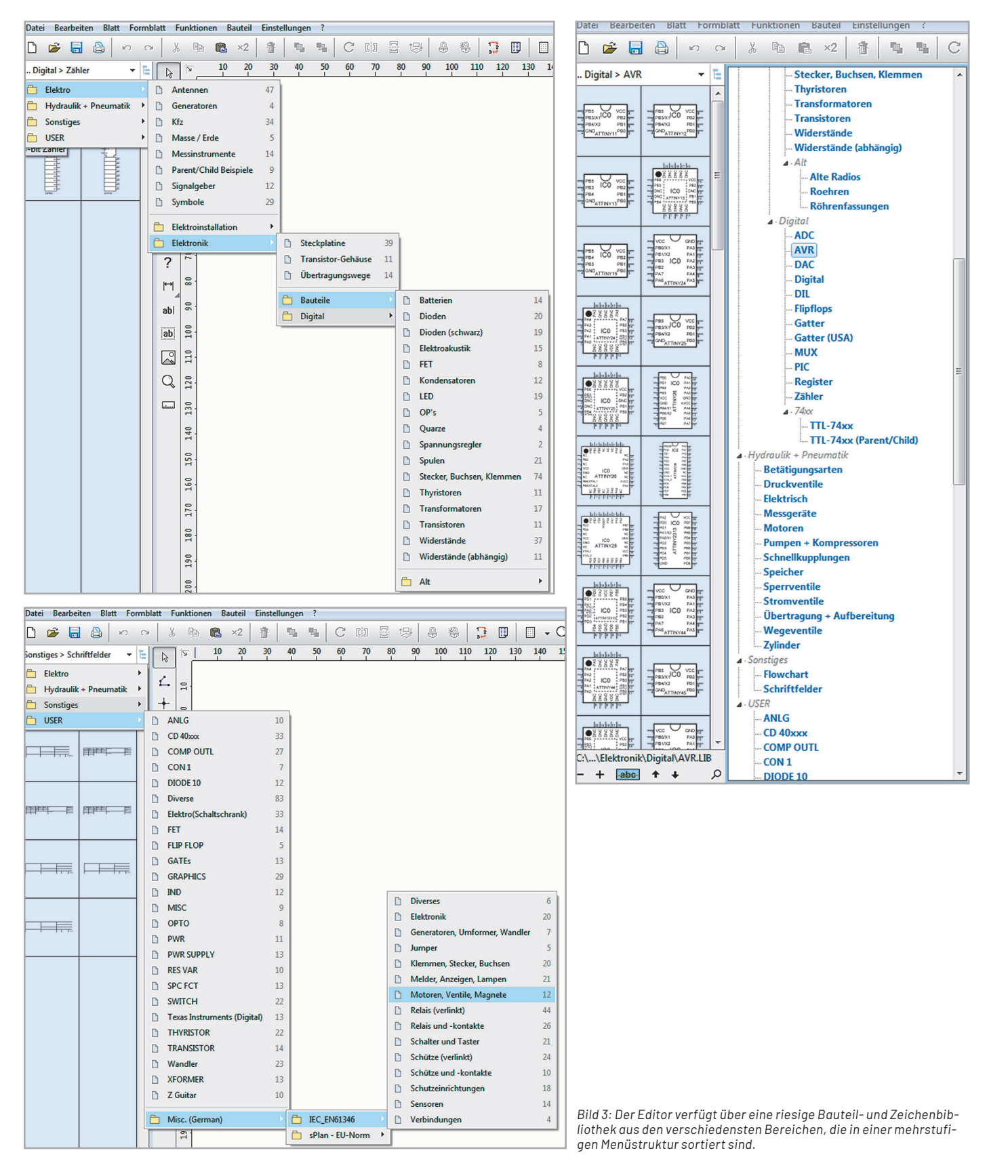

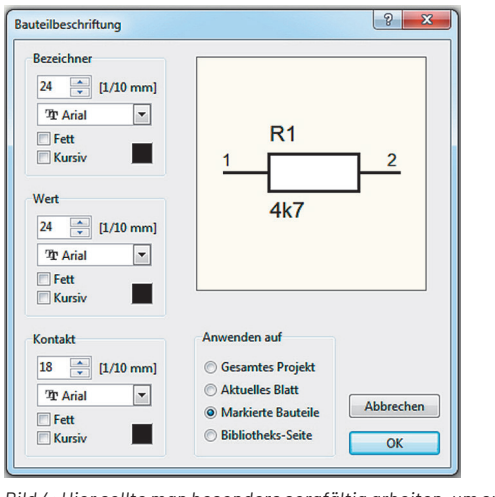

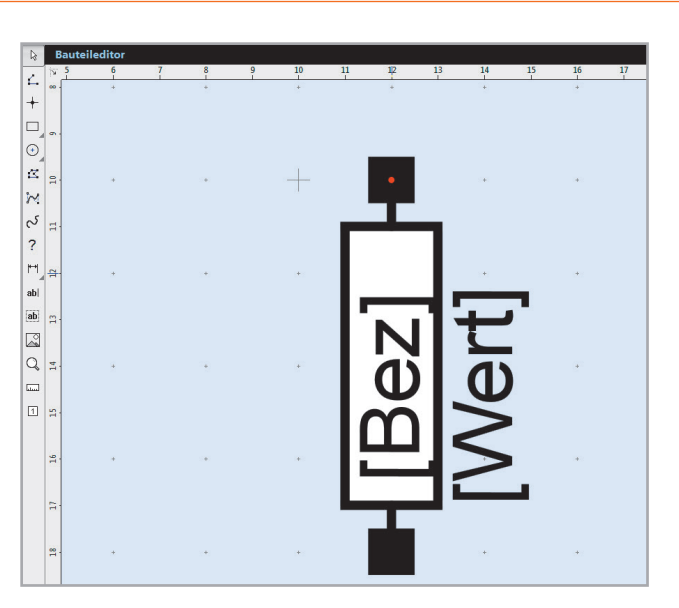

*Bild 4: Hier sollte man besonders sorgfältig arbeiten, um später z. B. eindeutige Stücklisten zu erhalten: Bauteilbezeichner und Wertezuweisungen.*

Über die Bezeichner- und Bauteil-Editierfunktion sind Beschriftungen, Wertezuweisungen usw. schnell erledigt (Bild 4).

Eine weitere Besonderheit ist interessant: Die Parent-Child-Funktion (Bild 5). Sie automatisiert das gern vergessene Bezeichnen von Teilen eines Gesamtbauteils wie z. B. der Einzelgatter eines Schaltkreises oder der Kontakte eines Relais. Besonders die Zuordnung im letzteren Fall wird in der Praxis gern einmal vernachlässigt, und später hat man Mühe, die Zuordnung, besonders in umfangreichen Plänen mit z. B. mehreren Relais, aufzufinden. Das gleiche Szenario trifft bei Mehrfach-Schaltkontakten oder ICs zu. Beispiel: Sie haben die Einzel-OPVs von zwei Vierfach-Operationsverstärkern funk-

tionszugeordnet über die Schaltung verteilt. Die Parent-Child-Funktion sorgt nun dafür, dass die Einzel-OPVs dem IC zugeordnet werden – wichtig auch z. B. für eine spätere Fehlersuche oder Messungen auf einer Platine. Wir ziehen dazu die Einzelbauteile, die physisch zusammengehören, z. B. ein Relais und die zugehörigen Kontakte, auf die Arbeitsfläche, markieren alle zusammenhängenden Bauteile und gehen in den Parent-Child-Dialog. Hier wird dann abgefragt, wie die Child-Baugruppen bezeichnet werden sollen (für das Relais kann man z. B. festlegen, ob die Kontakte, die zum Relais K1 gehören, nur mit K1 bezeichnet werden sollen oder spezifischer, z. B. Kontakt 1 mit K1-1). Die Bezeichnungen erzeugt das Programm dann automatisch, und so ist die Zu-

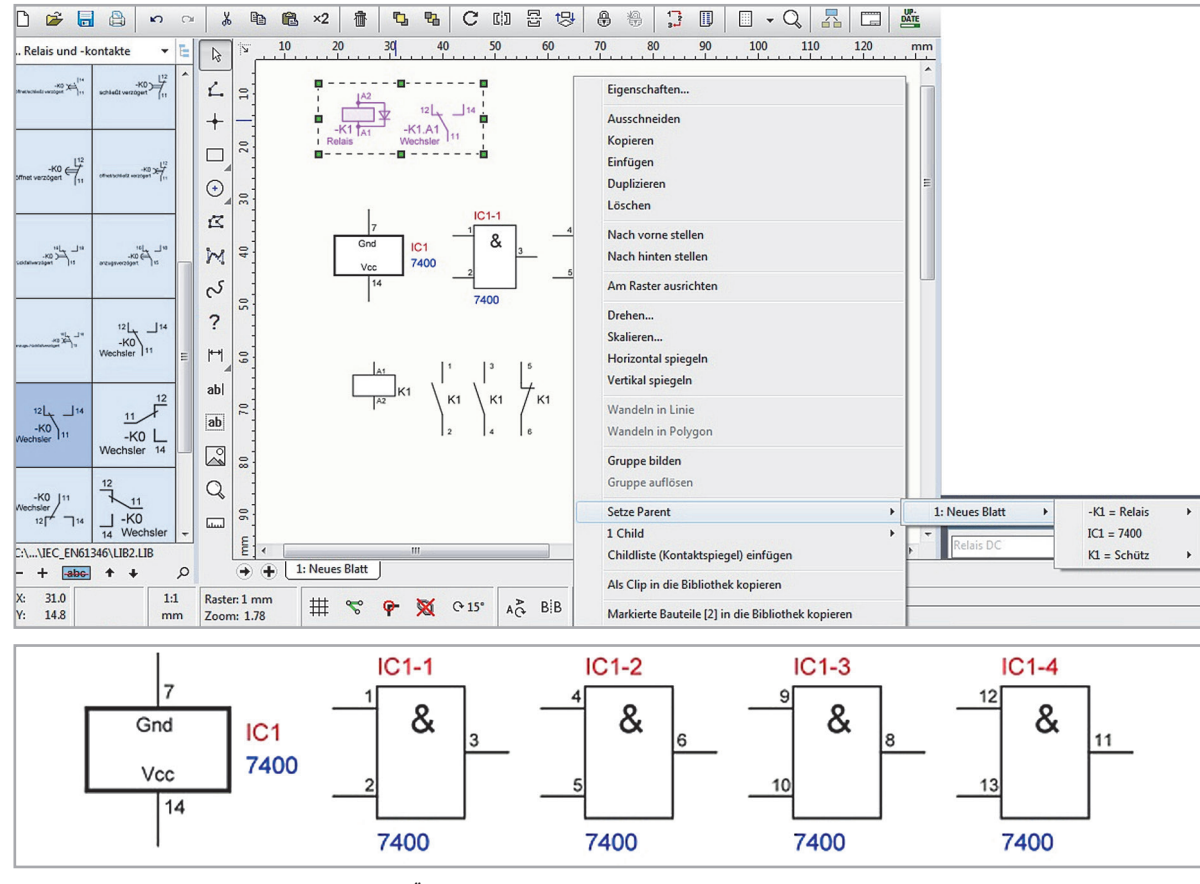

*Bild 5: Intelligente Zuordnung für eine perfekte Übersicht – die Parent-Child-Funktion.*

ordnung fix. Klickt man später ein Element dieser Kombination im Schaltbild an, so werden alle zugehörigen Teile farblich hervorgehoben.

Ein weiteres neues Feature ist das rechts neben der Zeichenfläche platzierte Eigenschaftenmenü (Bild 6). Hier kann man sehr bequem und übersichtlich alle grafischen Eigenschaften eines Elements bestimmen – von Linienart über Breite, Farbe bis Ausgestaltung der Enden. Damit ist hier alles Wesentliche in einer guten Übersicht zusammengefasst.

Das Eigenschaftenmenü hilft auch sehr bei der Gestaltung von eigenen Zeichenelementen, die man nahezu beliebig aus Grundformen oder in Freiform erstellen kann (Bild 7).

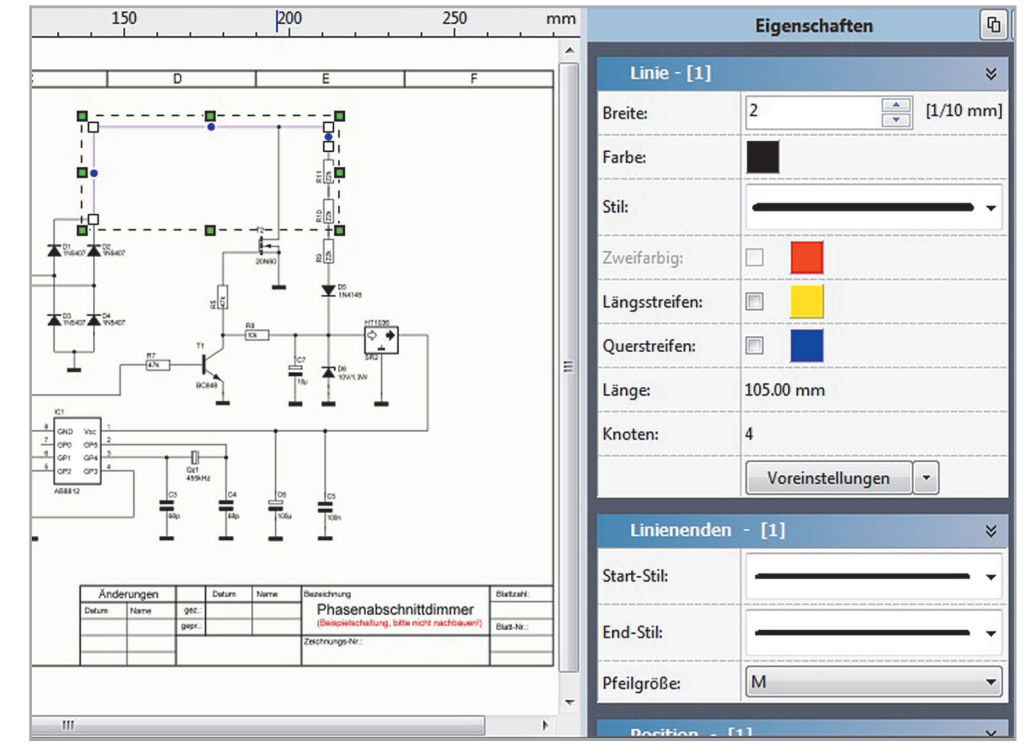

*Bild 6: Im Eigenschaftenmenü sind detaillierte Einstellungen zu den Zeichenelementen möglich.*

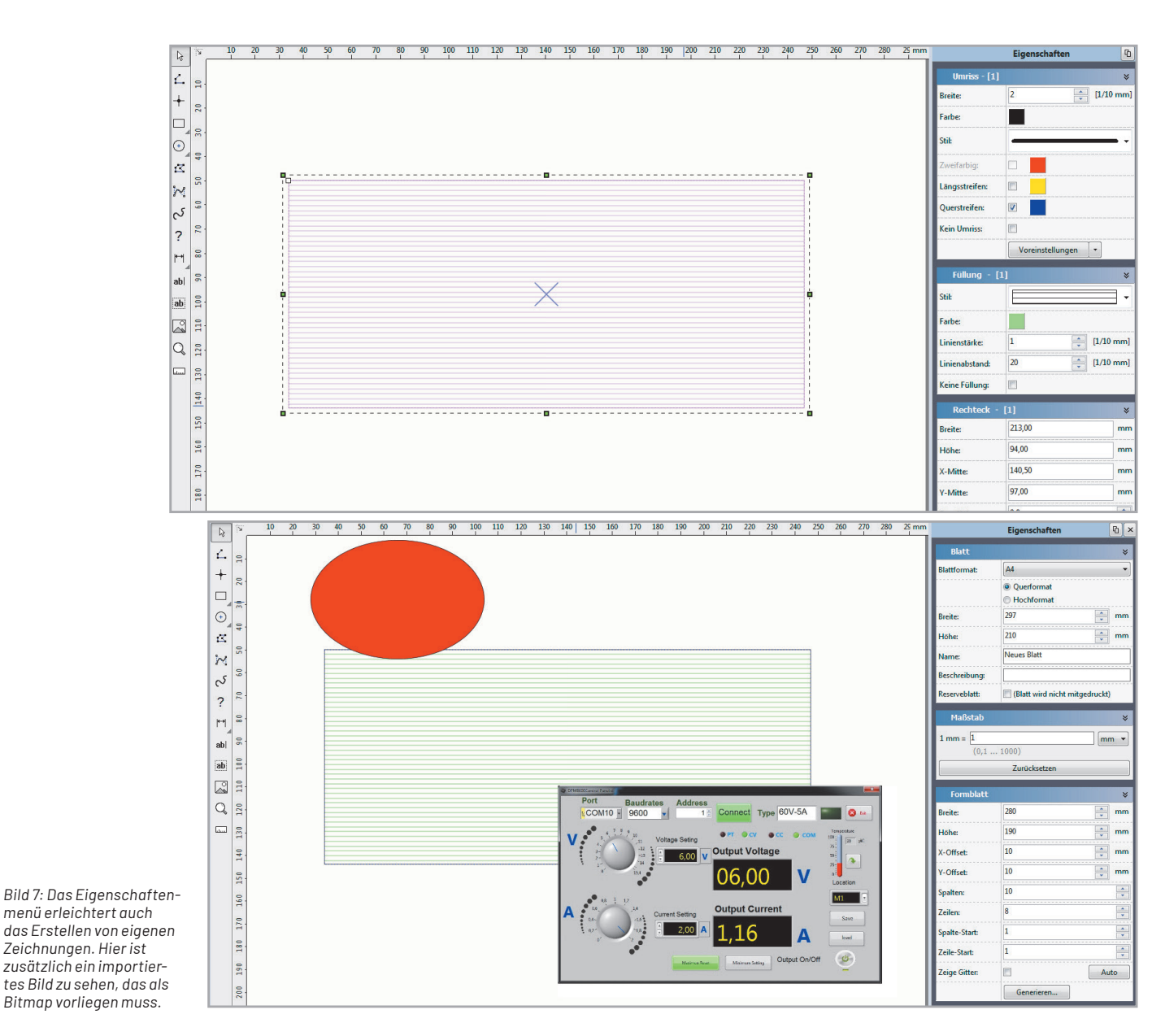

ELVjournal 5/2023

Noch ein Wort zum möglichen Import von Bitmap-Bildern. Importiert man, wie in unserem Beispiel in Bild 8, mehrere höher aufgelöste Bitmaps, kann die Gesamtdatenmenge der fertigen Zeichnung recht groß werden. Will man aber ansonsten mit 300 dpi druckfähige Bitmaps eher an eine einfache Bildschirm- bzw. Web-Ansicht anpassen, reichen weit geringere Auflösungen. Das erledigt man über den praktischen Bitmap-Explorer, der die Darstellung und Auflösung automatisch anpasst.

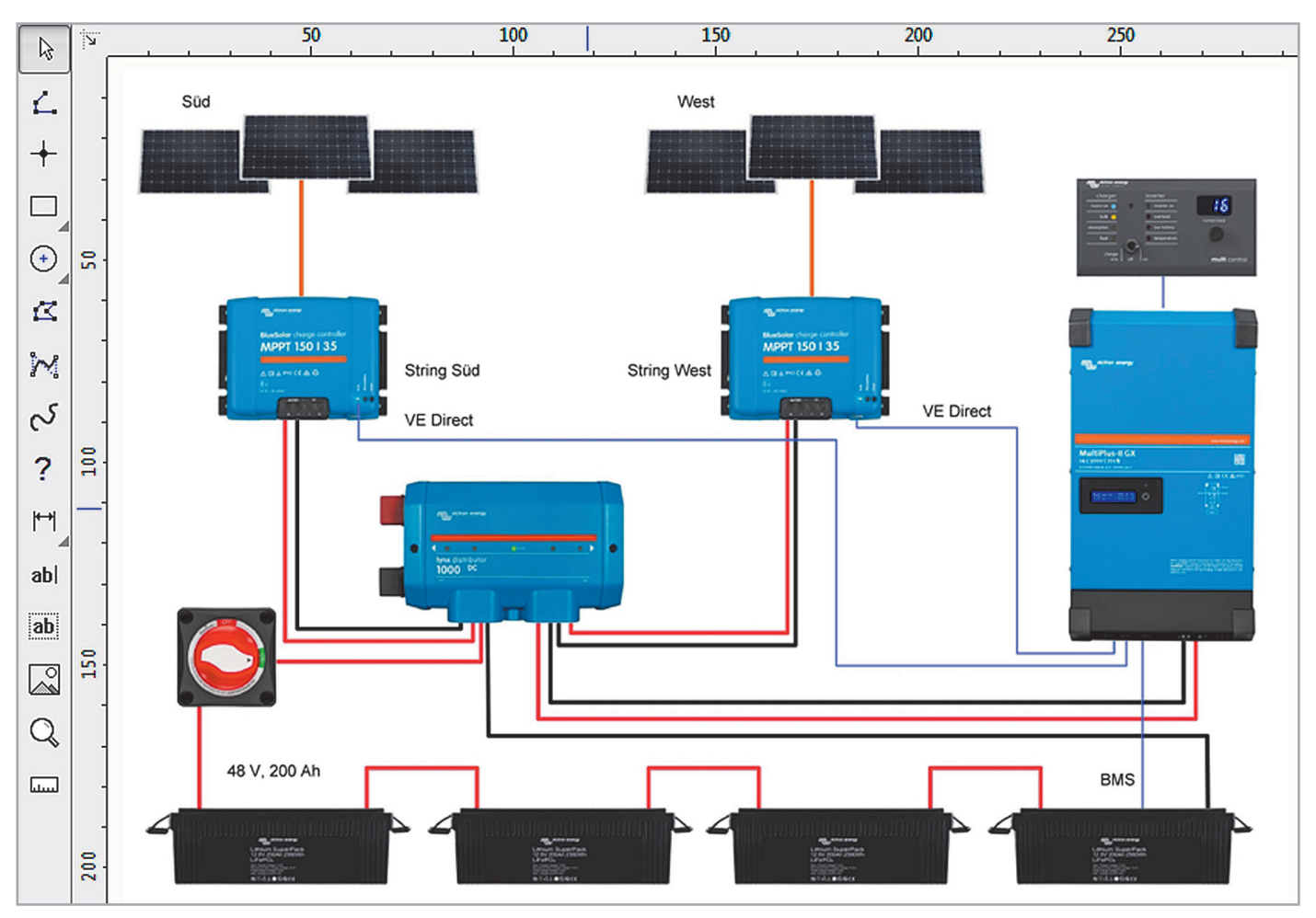

*Bild 8: Auch solche Schemata lassen sich in Minutenschnelle unter Zuhilfenahme von externen Bildern erstellen. Einzelbilder: Victron Energy*

#### **Die perfekte Stückliste – exportierbar und einfach zu drucken**

Die Stücklistenfunktion war bisher schon ein angenehmes Feature des Programms: Man konnte, sofern man sich an die wenigen Regeln zur Bauteilbezeichnung hält, auf einen Klick eine komplette Stückliste generieren lassen.

Der neue Stücklisten-Editor (Bild 9) kann noch mehr. Man kann die Form beliebig gestalten, z. B. zusätzliche Texte einfügen, Bauteilgruppen optisch trennen, gleiche Bauteile zu einer Position zusammenfassen etc. Die Stückliste ist formatiert exportier- und speicherbar (Format txt/rtf).

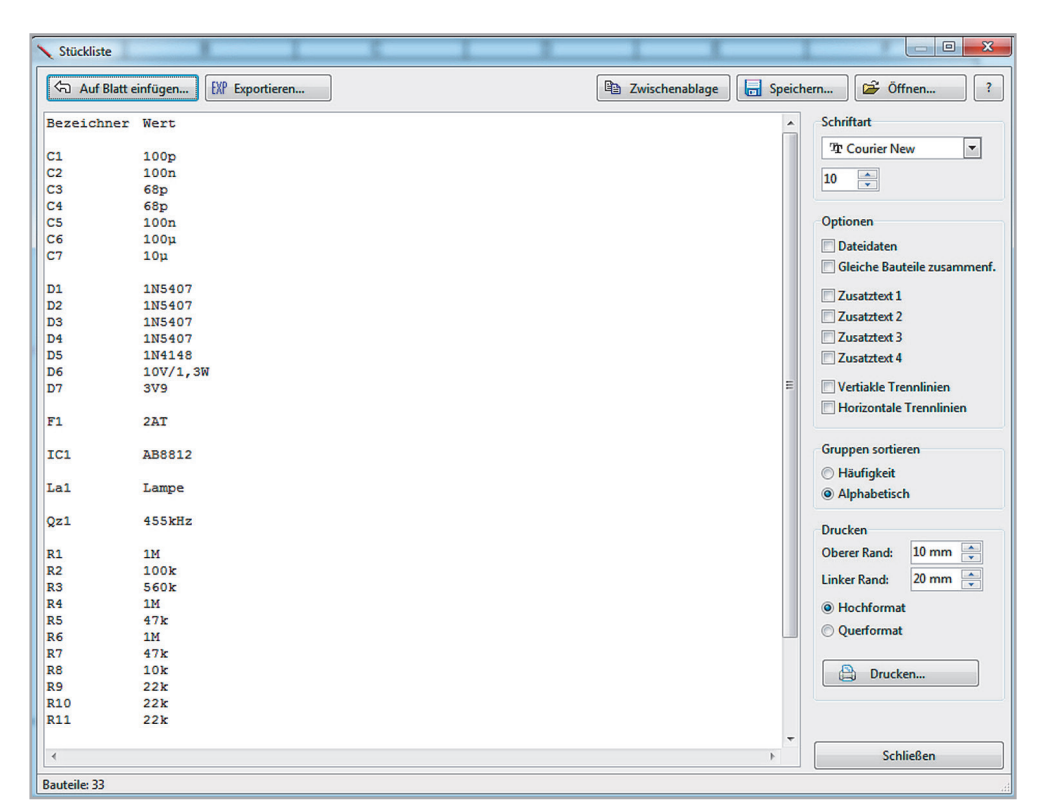

*Bild 9a: Der Stücklisten-Editor ...*

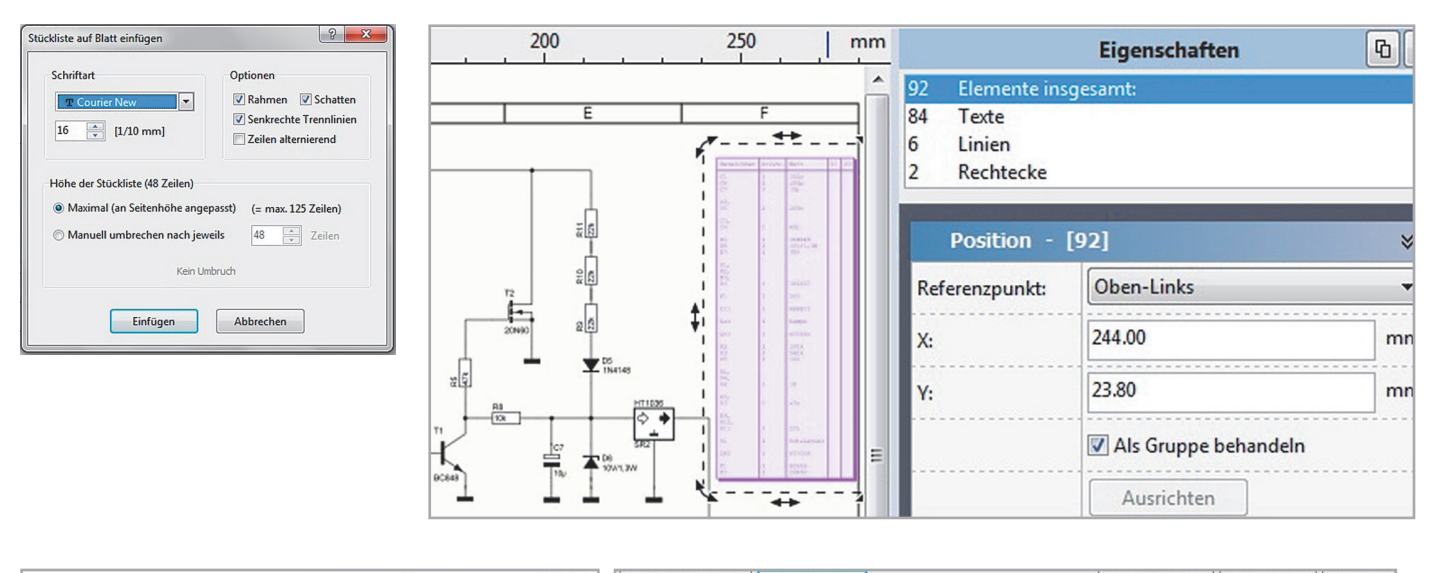

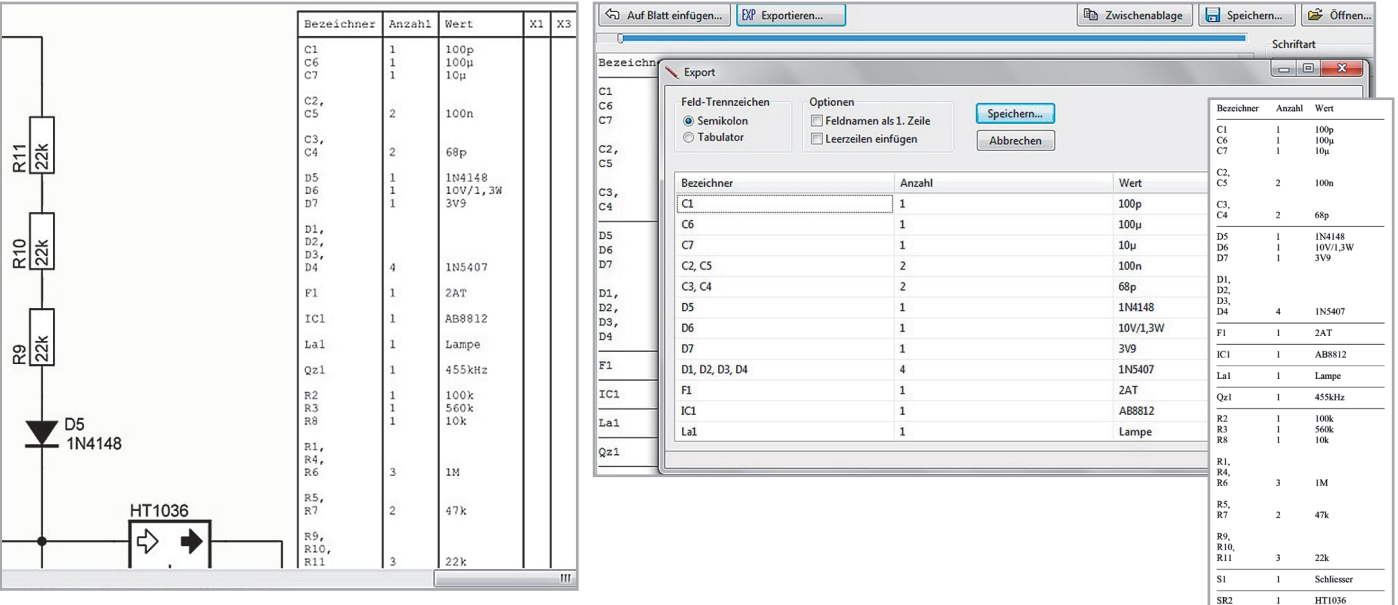

*Bild 9b: ... verfügt über umfangreiche Editier-, Formatier- und Ausgabefunktionen.* 

*In der exportierten rtf-Datei sieht man das Ergebnis: Die Bauteilarten sind aufgeteilt und gleiche Bauteile wurden zusammengefasst.*

An dieser Stelle ist es an der Zeit, die nach wie vor hervorragende Druckfunktion zu erwähnen.

Im zugehörigen Dialog (Bild 10) stehen umfangreiche Einstellungen für einen genau passenden Ausdruck zur Verfügung.

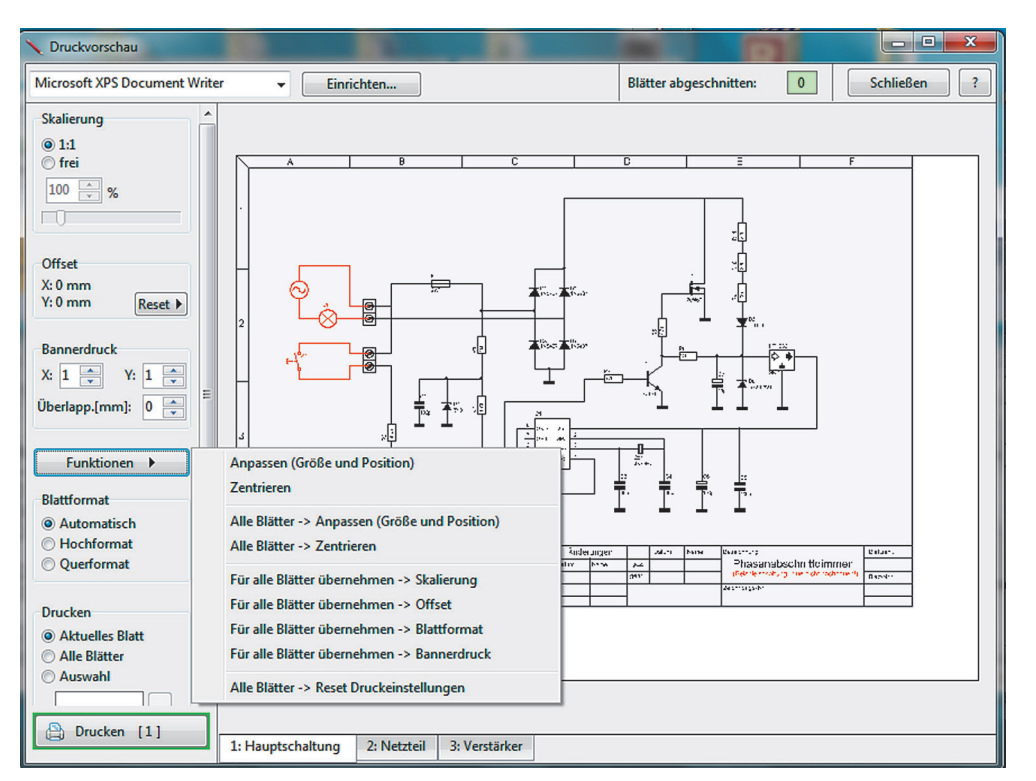

*Bild 10: Ausdrucken mit allem Komfort – der Druckdialog lässt keine Wünsche offen.*

**BC848**<br>20N60

 $\frac{T_1}{T_2}$ 

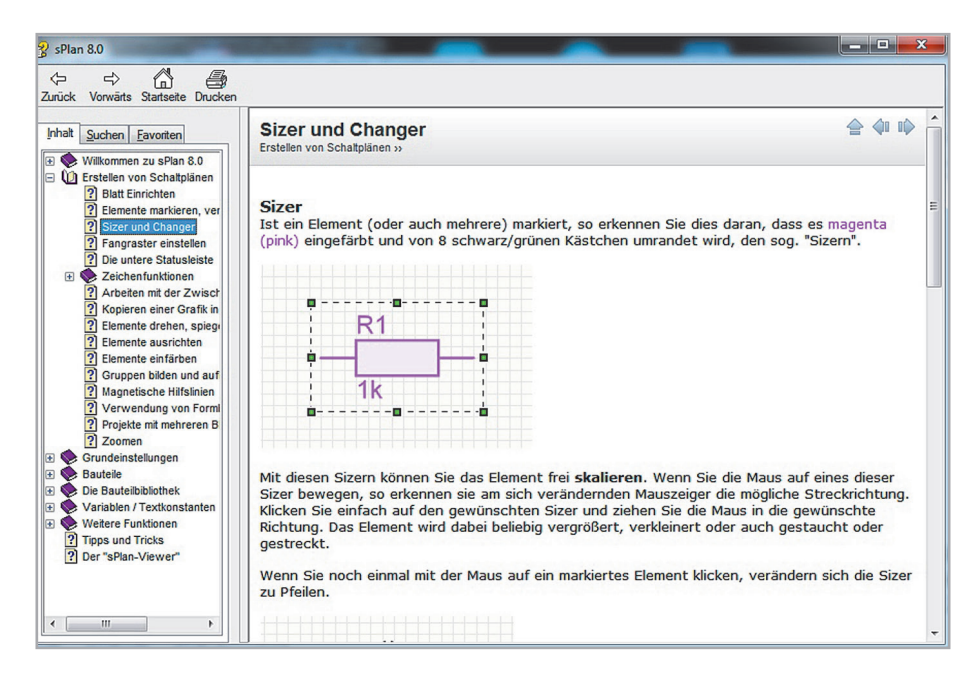

*Bild 11: Eine umfangreiche Hilfefunktion ist in das Programm integriert, also ist hier auch Offline-Arbeit möglich.*

Ebenso herausragend ist die Hilfefunktion (Bild 11). Hier bleiben kaum Fragen offen, außerdem ist die Hilfe offline verfügbar.

#### **Praktisches Feature – der Viewer**

Will man sPlan-Dateien an andere weitergeben und diese sollen den Schaltplan verlustfrei und hochaufgelöst anzeigen lassen können, kann man sich des kostenlos verfügbaren und zur freien Weitergabe (auch im Internet) zugelassenen Viewers bedienen (Bild 12, nur für Windows verfügbar [3]). Über den Viewer ist es ebenfalls möglich, über den gleichen Druckdialog wie im Originalprogramm, das Dokument hochaufgelöst auszudrucken.

#### **Fazit**

Mit der aktuellen Version 8.0 hat es Abacom erfolgreich geschafft, eine nochmals perfektionierte und moderne Version seines beliebten Schaltplaneditors anzubieten – preisgünstig, sehr perfekt und eigentlich Pflichtausstattung in der Software-Suite **ELV** jedes Technikers.

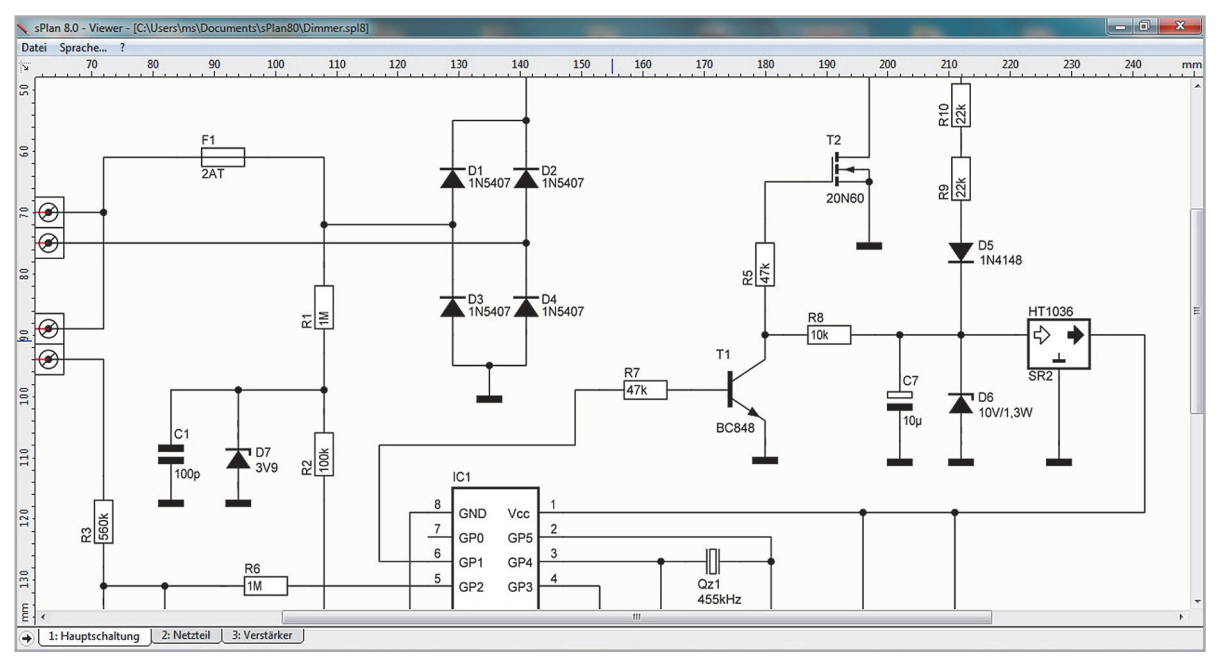

*Bild 12: Im Viewer können andere das Schaltbild in hoher Auflösung und mit allen Details ansehen und ausdrucken.*

### **i Weitere Infos**

- [1] sPlan der Schaltplan-Profi, ELVjournal 5/1997: Artikel-Nr. 202412
- [2] Schaltplan-Entwurfprogramm sPlan 5.0, ELVjournal 6/2002: Artikel-Nr. 201436
- [3] Kostenloses Betrachtungsprogramm sPlan View: Artikel-Nr. 252336 (Downloads)

Alle Infos finden Sie auch online unter: de.elv.com/elvjournal-links